# Connecting to eduroam

Android 11

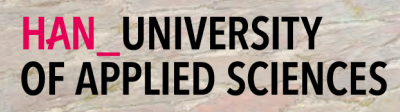

## Getting Started

#### Connecting your Android 11 device to eduroam

### Welcome

In this manual you will find instructions for connecting your Android 11 device to the wireless network of the Hogeschool van Arnhem and Nijmegen. The name of the wireless network is eduroam.

#### Requirements

To be able to connect to eduroam, you need the following:

- 届 An Android 11 device.
- Employees: Your HAN e-mail address.
	- Example: firstname.lastname@han.nl
- Students: Your HAN student e-mail address.
	- Example: initials.surname@student.han.nl
- $\mathbb{Q}$ The password of your HANaccount.

### Android Version

The information in this manual applies to Android version 11.0 and higher.

## Connecting to eduroam - procedure

- **1** Open settings.
- **2** Choose the category connections.
- **3** Choose the option Wi-Fi.
- Select the network name eduroam.
- **5** In the list under the header EAP-method: Select PEAP.
- **6** In the textbox Identity: Fill in your HAN e-mail address.
- In the textbox Password: Fill in your HAN password.
- 8 In the list under the header CA-certificate: Select use system certification.
- **9** In the list under the header Online certificate status: Select no validation.
- **10** In the textbox Domain: Fill in han.nl.
- 11 Tap on the connect button.
- **12** The connection is made with eduroam. Your Android device is now connected to eduroam.

### Some remarks

- It is your own responsibility to keep the software and anti-virus program on your device up-to-date.
- With eduroam you have access to the internet at other Educational 翩 institutions For a list of organizations that support eduroam, visit www.eduroam.nl
- The HAN is not responsible for any damage to/or malfunctioning of your device.

## Colofon

Connecting to eduroam | Android 11

## HAN University of Applied Sciences

## Version 4.0 Rev. 3

© 2022 All rights reserved.

Curated by Jean-Pierre Habets Updated on July 27, 2022 by Murat Sabudak

This manual is subject to changes and might contain translation errors. The information in this manual is subject to change and change updated as needed. No rights can be derived.

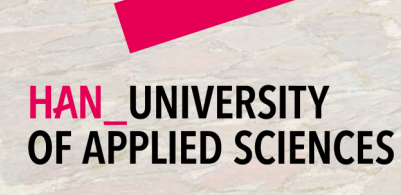

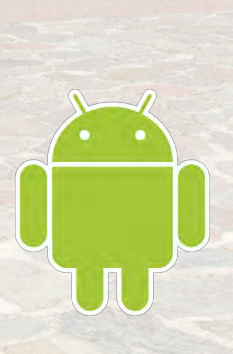

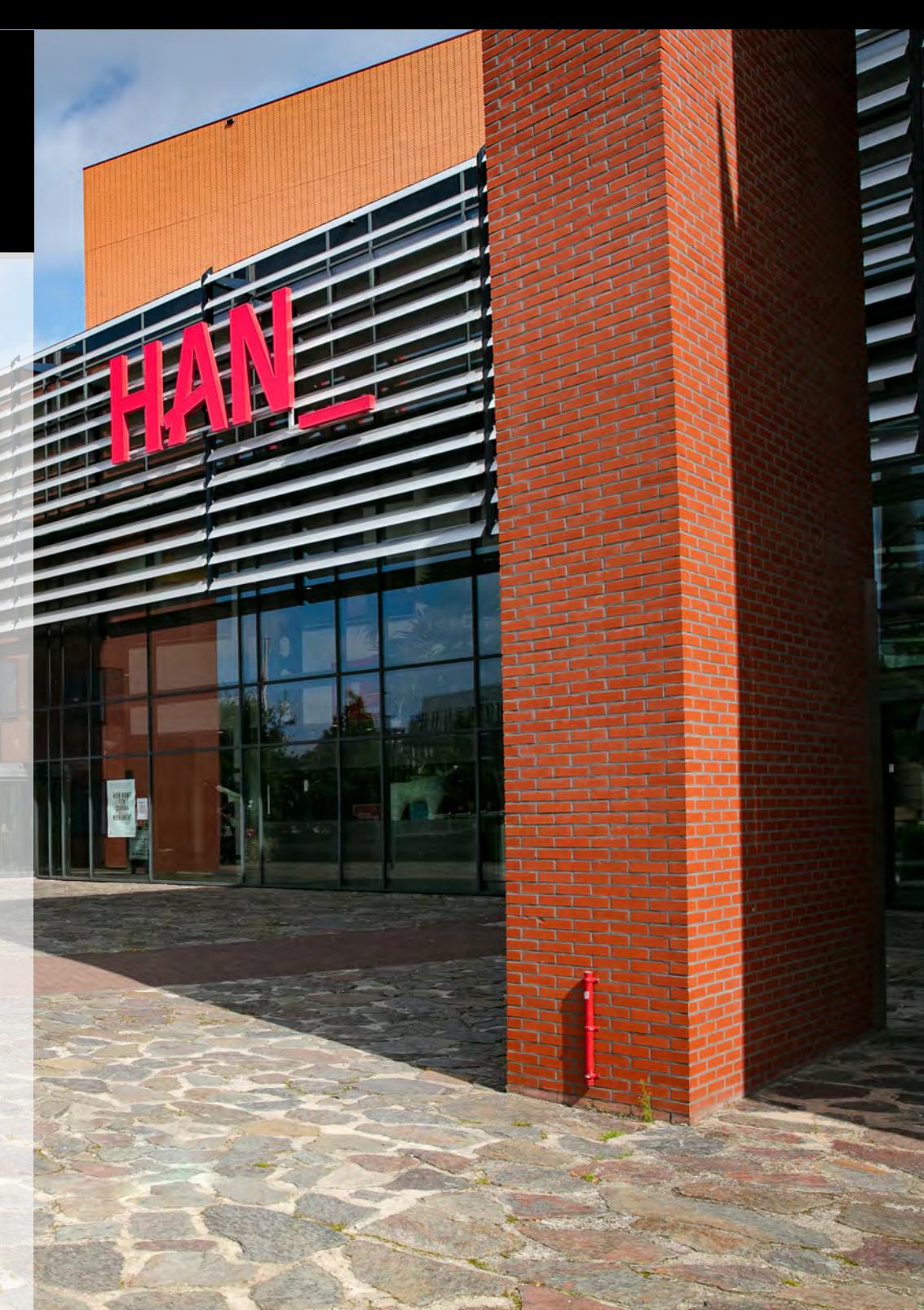